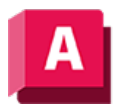

AUTODESK AutoCAD 2023

# KLINIE (Befehl)

Erstellt eine Konstruktionslinie mit unendlicher Länge.

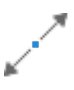

KLinien sind nützlich, um Konstruktions- und Referenzlinien zu erstellen. Weiterhin können sie zum Stutzen von Umgrenzungen verwendet werden.

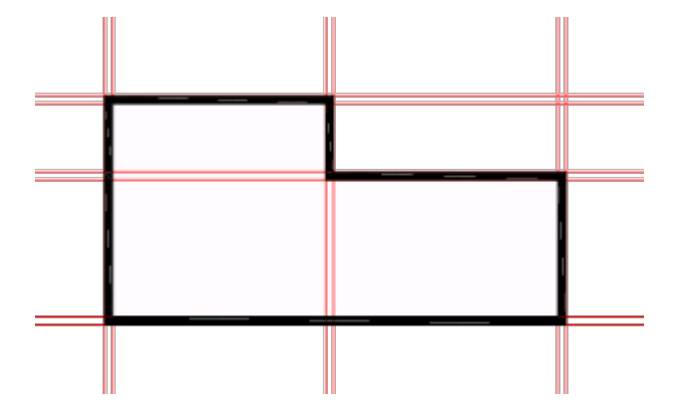

Die folgenden Aufforderungen werden angezeigt:

# Punkt

Legt die Position der unendlichen Linie anhand von zwei Punkten fest, durch die sie verläuft.

Die KLinie wird durch den angegebenen Punkt erzeugt.

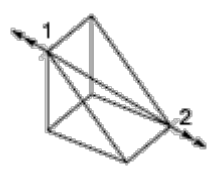

# **Hor**

Erstellt eine horizontale Konstruktionslinie, die durch den angegebenen Punkt verläuft.

Die KLinie wird parallel zur X-Achse erzeugt.

Ver

Erstellt eine vertikale Konstruktionslinie, die durch den angegebenen Punkt verläuft.

Die KLinie wird parallel zur Y-Achse erzeugt.

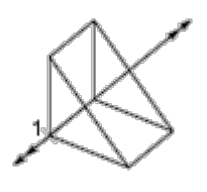

#### Win

Erstellt eine Konstruktionslinie im angegebenen Winkel.

Winkel

# Winkel von KLinie

Bestimmt den Winkel, in dem die Linie positioniert werden soll.

#### Referenz

Bestimmt den Winkel von einer ausgewählten Bezugslinie aus. Der Winkel wird von der Referenzlinie aus gegen den Uhrzeigersinn gemessen.

# Halb

Erstellt eine Konstruktionslinie, die durch den ausgewählten Scheitelpunkt des Winkels verläuft und die Winkelhalbierende zwischen der ersten und der zweiten Linie bildet.

Die Konstruktionslinie liegt in der durch die drei Punkte definierten Ebene.

# Abstand

Erstellt eine Konstruktionslinie parallel zu einem anderen Objekt.

# Versatzabstand

Legt den Abstand zwischen der Konstruktionslinie und dem ausgewählten Objekt fest.

# Durch punkt

Erstellt eine Konstruktionslinie, die im festgelegten Abstand zu einer Linie durch einen festgelegten Punkt verläuft.